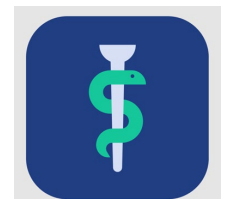

## **Til HR-medarbejderen**

# **Tjekliste**

I Uddannelseslæge.dk kan du:

- se et overblik over de uddannelseslæger, du har adgang til på siden 'Forløbsoverblik'
- søge den enkelte uddannelseslæge frem på navn eller via filtrering
- se uddannelseslægens profiloplysninger
- se uddannelseslægens forløbshistorik
- på siden 'Brugere' se profiloplysninger på alle de brugere, du har adgang til
- se 'Nyheder' om systemet
- fra siden 'Forløbsoverblik' via knappen 'Opret forløb' oprette uddannelsesforløb på en uddannelseslæge
- fra siden 'Forløbsliste' under den enkelte uddannelseslæge oprette og redigere uddannelsesforløb

### **Vær opmærksom på**

- at notere, om uddannelseslægen er på nedsat tid (se evt. Quickguide)
- at angive, om forløbet skal evalueres eller ej
- at uddannelseslæger **IKKE** modtager en automatisk mail, når deres uddannelsesforløb oprettes eller redigeres.

### **Adgang**

• Din profil i Uddannelseslæge.dk er oprettet af dit regionale videreuddannelsessekretariat efter henvendelse.

### **Hjælp**

• Find hjælp [til systemet på support-hjemmesiden](https://www.laegeuddannelsen.dk/forside/uddannelseslaegedk.aspx)

#### **De regionale videreuddannelsessekretariater**

Region Sjælland, e-mail [rs-lvu@regionsjaelland.dk](mailto:rs-lvu@regionsjaelland.dk) Region Nordjylland, e-mail [Laegeligvidereuddannelse@rn.dk](mailto:Laegeligvidereuddannelse@rn.dk) Region Øst tlf. 3866 9930, e-mail [laegeuddannelsen@regionh.dk](mailto:laegeuddannelsen@regionh.dk) - [www.laegeuddannelsen.dk](http://www.laegeuddannelsen.dk/) Region Nord tlf. 7841 0800, e-mail [VUS@stab.rm.dk](mailto:VUS@stab.rm.dk) - [www.videreuddannelsen-nord.dk](http://www.videreuddannelsen-nord.dk/) Region Syd, e-mail [videreuddannelsen@rsyd.dk](mailto:videreuddannelsen@rsyd.dk) - [www.videreuddannelsen-syd.dk](http://www.videreuddannelsen-syd.dk/)